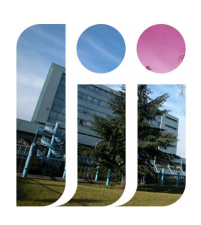

# MODE D'EMPLOI DE  $\overline{PIX}$  Mode

d'emploi

Lycée Jean Jaurès - 25 rue Charles LECOCQ - 95100 Argenteuil Académie de Versailles

# 1 PIX : c'est quoi ?

# 1.1 Qu'est-ce que la plate-forme PIX ?

PIX est un outil d'évaluation en ligne des compétences numériques. Elle vous concerne si vous êtes dans l'une des situations suivantes :

- $\bullet$  ...
- Étudiant des formations dispensées en lycée
- $\bullet$  ...

PIX détermine si vous maitrisez les savoir-faire dénis par le cadre de référence des compétences numériques, le CRCN (référentiel qui rassemble les compétences numériques à maîtriser durant la scolarité et dans le contexte de la formation des adultes). À la fin de l'évaluation, vous obtenez une certification de votre niveau de compétence.

# 1.2 Quels sont les domaines de compétences évalués sur PIX ?

PIX évalue 16 compétences numériques dans les 5 domaines d'activité suivants :

- Informations et données
- Communication et collaboration
- Création de contenu
- Protection et sécurité
- Environnement numérique

# 1.3 Comment se déroule l'évaluation sur PIX ?

Au fur et à mesure que vous faites des exercices et répondez à des questions, vous progressez dans chacune des 16 compétences. Un niveau vous est donné pour chaque compétence. Plus celui-ci est élevé, plus vous maitrisez la compétence associée. PIX calcule également un score global, image du niveau accumulé dans l'ensemble des compétences.

Ce niveau obtenu est validé formellement à l'occasion d'une certification. Il s'agit d'un examen individuel, sur ordinateur, et organisé au lycée. Le niveau de la certication dépend directement de votre score PIX accumulé durant l'année, et des compétences que vous avez développées. Plus votre score est élevé, plus la certification associée est de haut niveau. Cela signifie que chaque candidat passe une certification unique, différente de celle de ses camarades.

# 1.4 Comment être certifiable sur PIX?

Pour pouvoir passer la certification PIX, il faut être « certifiable ».

#### À retenir

Pour être certiable, vous devez avoir obtenu au moins 5 compétences de niveau 1.

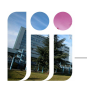

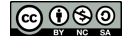

# <span id="page-1-0"></span>2 Calendrier

### 2.1 Les phases principales

Il y a trois phases principales :

- Campagne de rentrée : durant cette phase, vous répondez à des questions prédénies, permettant de balayer l'ensemble des 16 compétences décrites précédemment. A l'issue de cette campagne de rentrée, vous avez une idée globale de votre niveau dans l'ensemble des compétences.
- Phase d'approfondissement : durant cette phase, vous êtes libre de progresser dans les compétences que vous souhaitez. Consultez la bibliothèque d'exercices proposée par PIX !
- $\bullet$  Certification : il s'agit de l'examen final validant le niveau de compétences atteint.

### 2.2 Dates à retenir

- Lancement de la campagne de rentrée : lundi 16 octobre 2023, 15h
- Phase d'approfondissement : du lundi 16 octobre 2023, 15h au jeudi 1 février 2024, 23h59
- Date limite d'envoi des données pour la certification : jeudi 1 février 2024, 23h59
- Certification : jeudi 8 février 2024, 13h à 15h

# 3 Comment se connecter ?

#### Attention A

A chaque fois que vous souhaitez travailler, vous devez obligatoirement vous connecter à PIX en passant par l'ENT. En cas de non-respect de cette règle, vous encourrez le risque de ne pas pouvoir être certifiable.

Pour vous connecter à PIX, vous devez :

- Vous connecter à l'ENT,
- $\bullet$  Puis cliquer en haut à droite sur « Mes applis »,
- Puis cliquer sur « Médiacentre »,
- Puis cliquer sur  $\langle$  Pix ».
- Uniquement à la première connexion : Rentrer le code EKJPAF172.

# Remarque

Ø

Si vous ne trouvez pas PIX dans le Médiacentre :

- Faire "rafraichir l'écran" ou touche F5.
- Essayer un autre navigateur.
- Si aucune des deux solutions précédentes ne marche : me prévenir.

# 4 Liens utiles et sources

- Description officielle : <https://www.service-public.fr/particuliers/vosdroits/F19608>
- Aide officielle : <https://support.pix.org/fr/support/home>

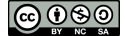